## **Music and Photos**

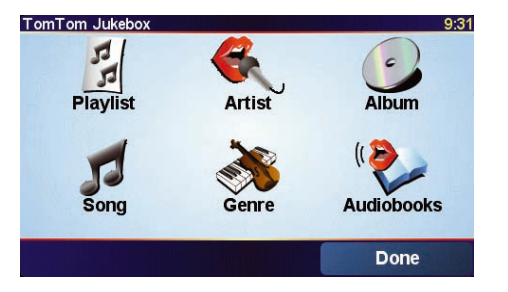

• **Playlist** - tap this button to select a playlist.

*Note: You can create playlists in a third-party application such as iTunes, Musicmatch, or Winamp.*

- **Song** tap this button to select from all the songs on your GO.
- **Artist** tap this button to select a song by a particular singer or group.
- **Genre** tap this button to select a particular type of music.
- **Album** tap this button to select from a list of all the albums on your GO.
- **Audiobooks** tap this button to select an Audiobook.

#### Important

- Playing music and looking at photos stored on your GO is only supported on the GO 910.
- Only select music and photos when you are stopped. It is dangerous to do this while you are driving.

Your GO 910 can play mp3 files and Audible® Audiobooks and can display bmp and jpg images.

Putting Music and Photos on Your GO

Transfer music files and photos to your TomTom GO from your computer using TomTom HOME.

For information about using TomTom HOME, see **Using TomTom HOME** on page 24.

Playing Music and Audiobooks

- 1. Tap **Music and photos** in the Main Menu.
- 2. Tap **TomTom Jukebox** to start the Jukebox.

18

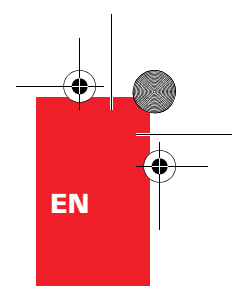

## **Music and Photos**

### Now Playing

As soon as you choose a song or Audiobook, your TomTom GO starts playing that song, followed by the rest of the songs on the list.

- A Information about the song.
- B Volume change the volume by moving the slider.
- C The **Options** button. You can, for example, choose to repeat a song and shuffle the songs.
- D Go to the previous or next song.
- E Play or Pause the selected song.
- $(F)$  The **Back** button. Tap this button to go back to the TomTom Jukebox. The music will continue to play. Tap the button **Playing...** in the Jukebox to stop the music.

When you listen to Audiobooks, you will see buttons for going to the next and previous chapter. When you stop listening to an Audiobook, your GO remembers where you stopped.

To find out more about Audiobooks, go to the shop area in TomTom HOME.

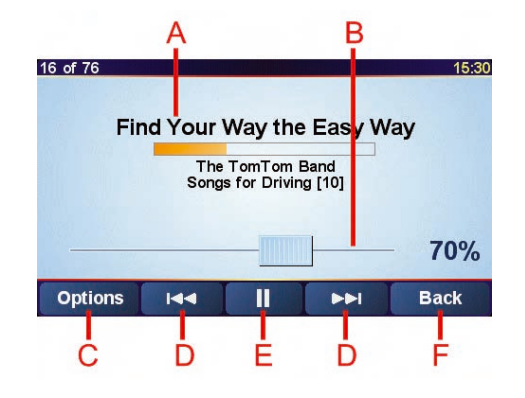

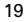

## **Music and Photos**

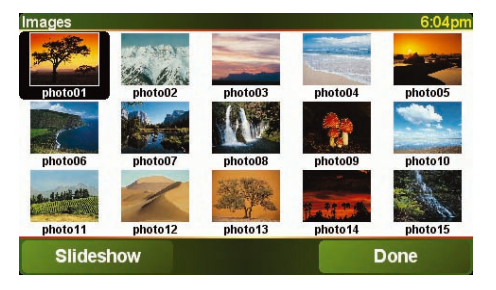

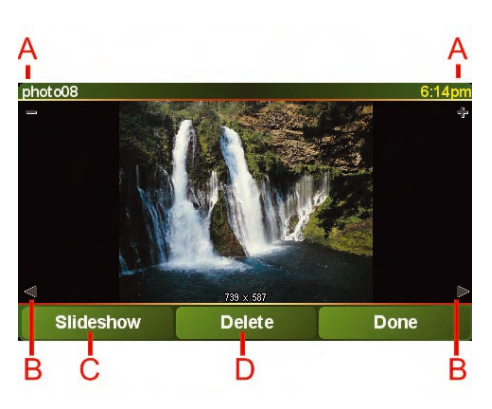

#### Looking at Photos

- 1. Tap **Music and photos** in the Main Menu.
- 2. Tap **Photo gallery**.

The Photo gallery starts, showing small versions (thumbnails) of all the photos on your GO.

Tap the arrows to move up and down the page of thumbnails.

Tap **Slideshow** to start a slideshow.

Tap the thumbnail of a photo to view a large version of that photo.

- A Buttons to zoom in and zoom out on the photo.
- B Buttons to move to the next and the previous photo.
- C Tap **Slideshow** to start a slideshow.
- D Tap **Delete** to delete a photo.

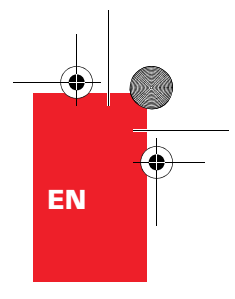

# **Docking your TomTom GO**

### **Windshield Dock**

Use the windshield dock to position your TomTom GO in your car. The installation poster shows how to attach the dock to your windshield.

### **Tips**

- Make sure your windshield is clean and dry before trying to attach the dock.
- Place the dock so it does not block your view of the road.
- Attach the dock to an area of the windshield where the glass is flat, not curved.

## Using the Remote Control

The remote control is included with the GO 910 and can be bought as an accessory for the GO 710/510. There are 5 sets of buttons on the remote control:

- Volume up and down
- OK button to open the Main Menu or press a button on the screen.
- Arrow buttons to move around the screen.
- Left and right buttons to press **Done** or **Cancel** when they are displayed.
- Keyboard button to open the keyboard.

#### Home Dock

With the home dock you can charge your TomTom GO when it is not in the car and also connect your GO to your computer. Connect the home dock to the home charger and your computer as shown below.

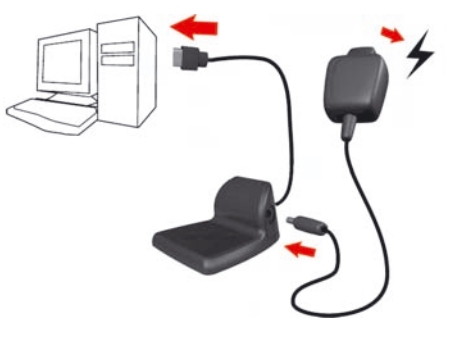

Place your TomTom GO in the home dock in the same way as you place it in the windshield dock.

When connected to your computer, you can use TomTom HOME with your GO. For information about TomTom HOME, see **Using TomTom HOME** on page 24.

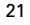

## **TomTom Traffic**

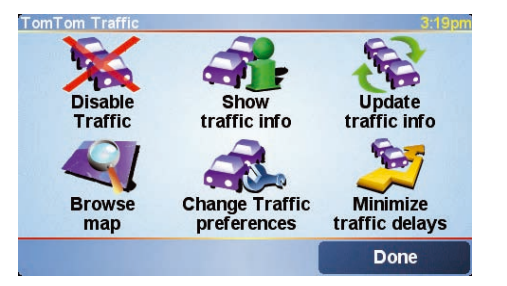

The Traffic Message Channel (TMC)

The TMC is not a TomTom service, but is offered free-of-charge in many countries. TMC transmits traffic information as a radio signal. To use TMC you need to buy the TomTom TMC Antenna.

*Note: TomTom is not responsible for the availability or quality of traffic information provided by TMC. TMC is not available in all countries or regions.*

Setting up TMC

To start using TMC, connect the TMC antenna to the windshield mount. Plug the TMC antenna into the TomTom connector.

You can get traffic information in two ways:

- From TomTom Traffic
- From the Traffic Message Channel (TMC)

#### TomTom Traffic

TomTom Traffic is a TomTom PLUS service. To use TomTom Traffic you must have a mobile phone with Bluetooth and a wireless data connection, for example, GPRS.

TomTom Traffic takes the most up-to-date information from the best local sources. Take advantage of the free trial to try TomTom Traffic. For more information, see the TomTom PLUS leaflet.

*Note: TomTom Traffic is not available in all countries. Visit www.tomtom.com/plus to check availability in your country.*

#### Setting up TomTom Traffic

To receive TomTom Traffic, first establish a connection between your mobile phone and your TomTom GO. See **Connecting to Your Phone** on page 16. Then do the following:

- 1. Tap **TomTom Traffic** in the Main Menu.
- 2. Tap **Enable Traffic**.

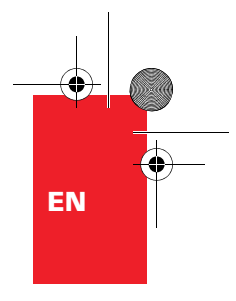

# **TomTom PLUS**

Tom Tom PLUS is a collection of services that keep you informed and entertained while you're on the road.

You can subscribe to a range of extras and download them either directly to your GO or to your computer and then transfer them to your GO.

## **Tips**

- New services are being added regularly. Use TomTom HOME or visit **www.tomtom.com/plus** to find out what's available.
- To download TomTom PLUS services to your GO, you need a mobile phone with Bluetooth and a wireless data connection (GPRS, EDGE, UMTS or CDMA). Your mobile operator may charge you for using a wireless data connection.
- Not all services are available in all countries. For more information, visit **www.tomtom.com/plus**

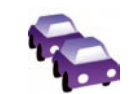

## **Traffic**

Get the fastest and most reliable updates from local sources.

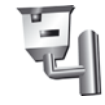

**Safety cameras** Be smart and stick to the speed limit.

## **Maps**

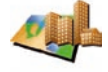

Download detailed maps of any city in the world or even whole countries.

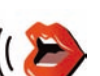

## **Voices**

Get instructions from John Cleese and many other funny voices.

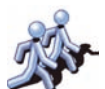

## **Buddies**

Instant messaging and navigation meet.

## **Audiobooks**

Let famous narrators read you the latest best sellers.

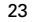

# **Using TomTom HOME**

Gun TomTom HOME emTem. | All Sources  $B<sub>0</sub>$ Install **Si** Podra<br>**S**i Store<br>Ca Andrésoto  $\exists$ **CY** Maps Application 58,7 MS<br>13.46 MS<br>13.46 24.48<br>24.48 110 6 MS<br>22.48<br>207.2 MS<br>17.3 MS **N** bans E Besetar<br>
Deretar, Play<br>
Deretar, Pice<br>
II Cote, Diceae<br>
Climber<br>
deretari<br>
deretari<br>
deretari<br>
deretari **CY** Maps A<sup>4</sup> My GO OF et North Ame D Volces **I I** tale<br>**all** New Zealand 19 Dulgarian - Maru<br>19 Catalan - Maria<br>19 Cel<sup>5</sup>ina - Miosia 18 Voices ta Danik-Brotte<br>18 Deutsch-Verner<br>18 English-Jane<br>18 English-Jan 002103<br>773103<br>660103<br>60210 **B** Points of Interest Amsterdam Metre Stipe<br>Amsterdam Tram Stops **Densius Coffeeshop** Color schemes 뇌  $\Box$ 

Using TomTom HOME, you can, for example, do the following:

- Make and restore backups of your TomTom GO.
- Manage the maps, voices, POIs and other extras on your GO.
- Transfer music and photos to your GO.
- Read the full version of the user manual, available in 21 languages.
- Plan trips in advance.
- Buy TomTom PLUS services and manage your subscriptions.

#### Installing TomTom HOME

To install TomTom HOME, insert the CD supplied with your GO into your computer.

If the installation does not start, open the CD directory on your computer and double-click the file **Setup**.

Connect the home dock to your computer with the USB cable and place your TomTom GO on the home dock.

When you install TomTom HOME, AudibleManager® is also installed. With AudibleManager® you can browse and buy Audiobooks and put them on your GO.

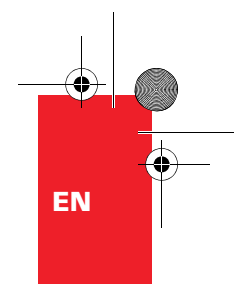

# **Using TomTom HOME**

Making a Backup

One of the most important things you can do with TomTom HOME is make a backup of your TomTom GO.

1. Place your GO in the home dock.

TomTom HOME starts.

- 2. Click **Backup** under **Contents**.
- 3. Click **Backup**.

TomTom HOME makes a backup of your GO on your computer.

Restoring a Backup

If you ever have a problem with your GO, you can restore the backup.

Follow steps 1 and 2 above, then select the latest backup and click **Restore**.

The latest backup will be restored to your GO.

For more information, see the Help included with TomTom HOME.

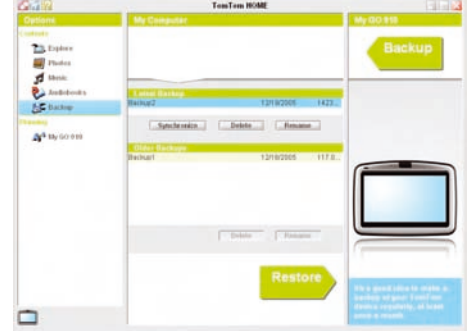

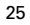

## **How Does Navigation Work?**

#### Global Positioning System (GPS)

In order to navigate you to your destination, your TomTom GO must know where you are now. To find your current position, your TomTom GO uses the Global Positioning System (GPS). GPS is available for free and without subscription.

GPS uses satellites to transmit signals to GPS receivers. Your TomTom GO has a built-in GPS receiver. Using the GPS signal, your TomTom GO can work out where you are and how fast you are going. GPS signals work in all weather, anywhere in the world.

*Note: Your TomTom GO does not transmit your position, so others cannot use it to track you while you are driving. You can however send your position to TomTom Buddies. For more information, visit www.tomtom.com/plus*

#### Finding Your Position Faster

If you use your TomTom GO in combination with TomTom HOME, your GO will download information about where the GPS satellites are going to be for the next 24 hours.

With this information, your GO will be able to find your current position very quickly when it is first switched on.

#### Maps

Once your GO knows where you are and you have told it where you want to go, it uses the digital map on the memory card or hard disk to work out the best route to your destination.

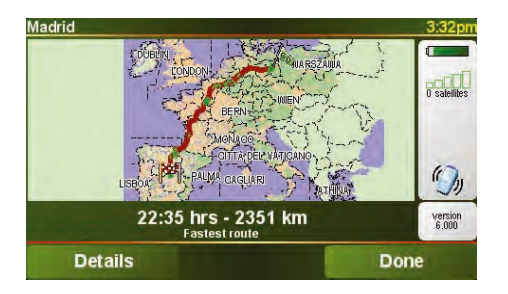

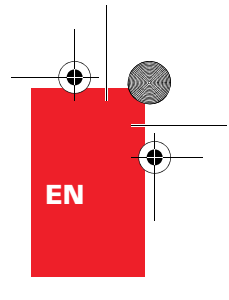

## **TomTom Limited Warranty**

#### WARRANTOR

 $m_{\rm e}$ U.S. and Canadian Purchases: If you have made your purchase in the United States or Canada, this Limited Warranty is granted by and this Limitation of Liability is stipulated for the benefit of TomTom Inc., 150 Baker Avenue Extension, Concord Massachusetts 01742 (United States of America).

WHAT THIS WARRANTY COVERS

1) TomTom Inc. ("TomTom") warrants to the original purchaser ("you") of the hardware with which this Limited Warranty is included ("Hardware") that the Hardware will be free from defects in workmanship and materials under normal use ("Defects") for a period of two (2) years from the date that the Hardware was first purchased by you ("Warranty Period"). During the Warranty Period the Hardware will be repaired or replaced at TomTom's choice ("Limited Warranty") without charge to you for either parts or labour. This Limited Warranty covers the replacement of the Hardware only. If the Hardware is repaired after the Warranty Period has expired, the Warranty Period for the repair will expire six (6) months after the date of repair.

#### WHAT THIS WARRANTY DOES NOT COVER

2) The Limited Warranty does not apply to normal wear and tear, does not apply when the Hardware is opened or repaired by someone not authorized by TomTom and does not cover repair or replacement of any Hardware or part thereof damaged by: misuse, moisture, liquids, proximity or exposure to heat and accident, abuse, non-compliance with the instructions supplied with the Hardware, neglect or misapplication. The Limited Warranty does not cover physical damage to the surface of the Hardware. This Limited Warranty does not cover any software that may accompany or be installed on the Hardware.

#### HOW TO MAKE A WARRANTY CLAIM

3) In order to make a claim of a Defect, you must contact TomTom during the Warranty Period at: 1-978-287-9555 or per email via www.tomtom.com to explain the Defect and to obtain an RMA number (Return Materials Authorization) if necessary. You must return the Hardware during the Warranty Period, along with an explanation of the Defect, to the address provided to you by TomTom. If a defect arises and a valid claim under this Limited Warranty is received by TomTom after the first one hundred and eighty (180) days of the Warranty Period, TomTom is entitled to charge you for any reasonable shipping and handling costs made in connection with the repair or replacement of the Hardware. You must comply with any other return procedures stipulated by TomTom, if any.

#### YOUR LEGAL RIGHTS

4) This Limited Warranty gives you specific legal rights, and you may also have other rights which vary from state to state and jurisdiction to jurisdiction.

5) If any part of this Limited Warranty is held to be invalid or unenforceable, the remainder of the Limited Warranty shall nonetheless remain in full force and effect.

6) This Limited Warranty is the only express warranty made to you and is provided in lieu of any other express warranties or similar obligations (if any) created by any advertising, documentation, packaging, or other communications.

7) Except for the Limited Warranty and to the maximum extent permitted by applicable law, TomTom and its suppliers provide the Hardware "AS IS AND WITH ALL FAULTS", and hereby disclaim all other warranties and conditions,

whether express, implied or statutory, including, but not limited to, any (if any) implied warranties, duties or conditions of: merchantability, non-infringement, quiet enjoyment, system integration, satisfactory quality, fitness for a particular purpose, reliability or availability, accuracy or completeness of responses, results, workmanlike effort, lack of viruses, and reasonable care and skill, all with regard to the Hardware, and the provision of or failure to provide support or other services, information, software, and related content through the Hardware or otherwise arising out of the use of the Hardware. This exclusion does not apply to (i) any implied condition as to title and (ii) any implied warranty as to conformity with description. If applicable law requires any implied warranties with respect to the Hardware, all such warranties are limited in duration to ninety (90) days. Some states and/or jurisdictions do not allow limitations on how long an implied warranty lasts, so the above may not apply to you

8) This Limited Warranty cannot be transferred to any other person. LIMITATION OF LIABILITY

9) Neither TomTom nor its suppliers shall be liable to you or to any third party for any indirect, incidental, consequential, special or exemplary damages (including in each case, but not limited to, damages for the inability to use the equipment or access data, loss of data, loss of business, loss of profits, business interruption or the like) arising out of the use of or inability to use the Hardware even if TomTom has been advised of the possibility of such damages

10) Notwithstanding any damages that you might incur for any reason whatsoever (including, without limitation, all damages referenced herein and all direct or general damages in contract or anything else), the entire liability of TomTom and any of its suppliers shall be limited to the amount actually paid by you for the Hardware.

11) Notwithstanding the above, neither party's liability for death or personal injury resulting from its own negligence shall be limited.

12) Some states and/or jurisdictions do not allow the exclusion or limitation of incidental or consequential damages, so the above limitations or exclusions may not apply to you.

#### PURCHASES MADE IN OTHER COUNTRIES

If you bought this product outside of the U.S. and Canada, the limited warranty on page 79 applies to this product.

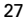

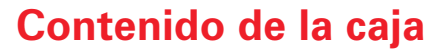

ES

## **D** El TomTom GO

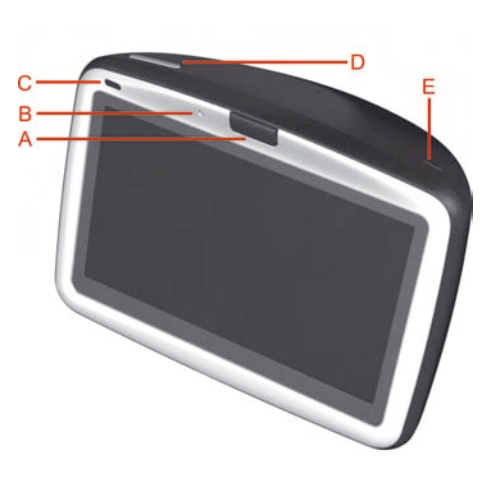

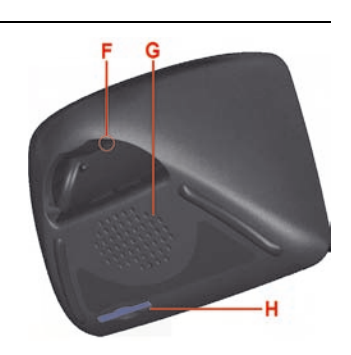

- A Botón de desbloqueo
- B Micrófono
- C Indicador luminoso de carga
- D Botón de activación/desactivación
- E Fotosensor
- F Botón de reinicio
- G Altavoz
- $H$  Ranura para tarjeta de memoria\*

- <sup>2</sup> Base de sujeción al parabrisas
	- A Conector de salida de audio
	- **B** Conector para micrófono externo
	- C Conector para antena externa
	- D Conector de alimentación
	- E Conector TomTom

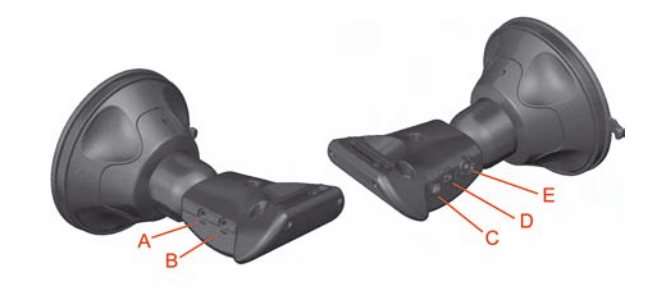

# **Contenido de la caja**

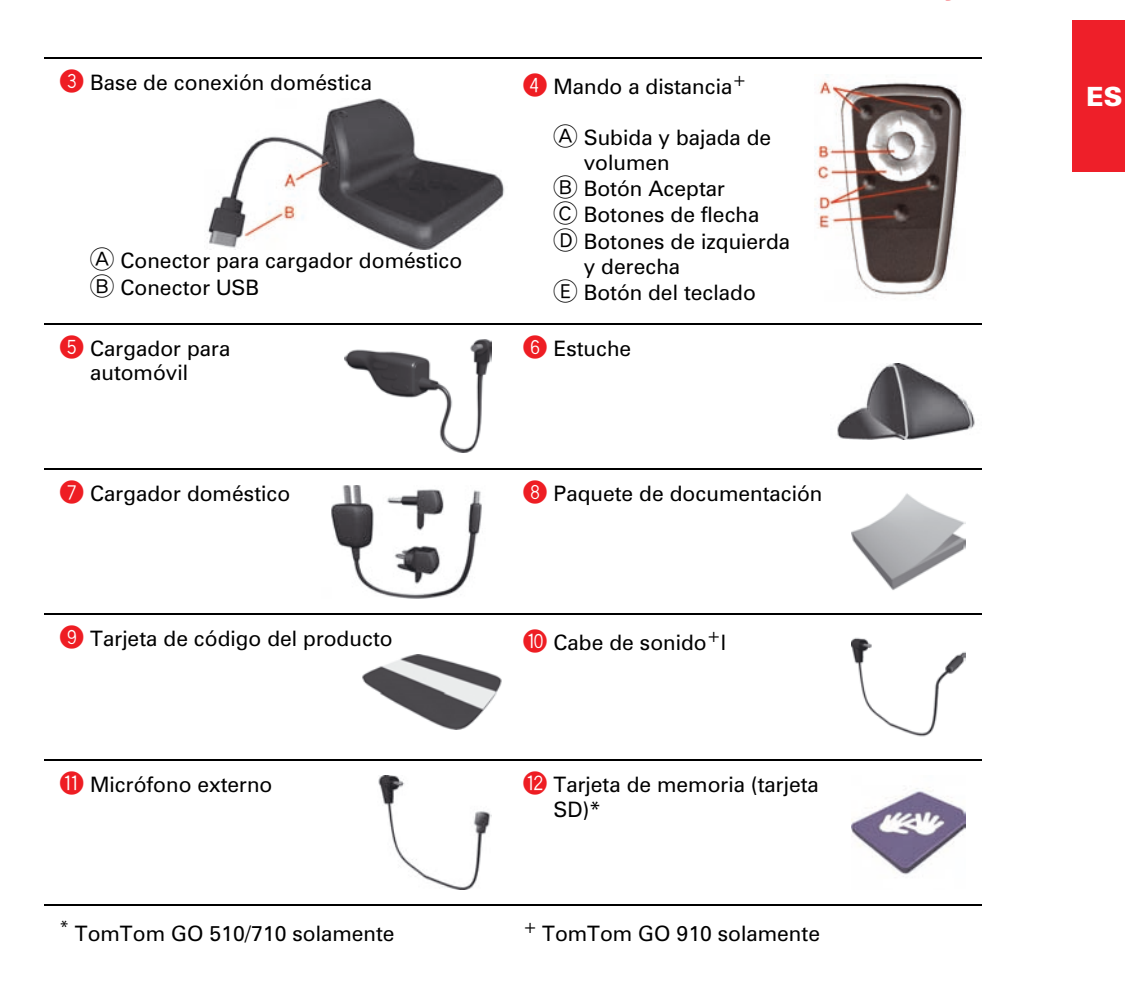

29

## **Antes de comenzar...**

### A todo el mundo le gusta TomTom GO

Por ello le recomendamos que nunca deje su GO en el coche cuando no lo esté usando - es un objetivo fácil para los ladrones.

Lleve siempre consigo su GO, el soporte para el parabrisas y el cargador para automóvil; no deje nunca los productos TomTom a la vista.

Guarde siempre su GO en el estuche para proteger la pantalla.

Cree una copia de seguridad del TomTom GO

Siempre es una buena idea crear una copia de seguridad del contenido del TomTom GO. Puede crear una copia de seguridad utilizando TomTom HOME.

Para más información sobre TomTom HOME, véase **Uso de TomTom HOME** en la página 48.

### Cuide el TomTom GO

Es importante que cuide el GO y que lo limpie correctamente.

- Use un paño suave para limpiar la pantalla de su GO; no emplee limpiadores líquidos.
- Si su GO se moja, séquelo con un paño suave.
- No abra la carcasa de su GO bajo ningún concepto. Hacerlo podría resultar peligroso y anularía la garantía.
- No utilice la tarjeta de memoria (tarjeta SD) en un dispositivo que no sea TomTom. Otros dispositivos podrían dañar la tarjeta de memoria.
- No exponga el GO a temperaturas muy altas o muy bajas, ya que podrían producirse daños permanentes. Por ejemplo, no lo deje en el coche en calurosos días veraniegos o en frías noches invernales.

### Encendido

Siga las instrucciones del Installation Poster para conectar el TomTom GO en el coche.

La primera vez que encienda el TomTom GO, puede tardar hasta 20 segundos en iniciarse. Para apagar el TomTom GO, pulse y mantenga pulsado el botón de activación/ desactivación durante 2 segundos.

#### Configuración

Debe responder a algunas preguntas para configurar el TomTom GO. Responda a las preguntas tocando la pantalla. Para todas las operaciones que desee realizar con el GO se utiliza la pantalla táctil.

Cuando haya respondido a las preguntas, el GO mostrará la Vista de conducción. La Vista de conducción aparecerá en blanco y negro hasta que el GO localice su posición actual.

Localización de su posición actual

El TomTom GO debe estar en el exterior para localizar su posición actual. La primera vez que inicie el GO, puede tardar hasta 5 minutos en encontrar su posición actual. Si tarda más de 5 minutos, compruebe que se encuentra en un lugar abierto, sin edificios altos ni árboles alrededor.

En el futuro, su posición se encontrará mucho más rápidamente, normalmente en cuestión de segundos.

Después de que su GO localiza su posición actual, la vista de conducción se muestra a todo color y se indica su posición en el mapa.

Para una localización más rápida de su posición

Para encontrar su posición más rápidamente, use la base de conexión doméstica junto con TomTom HOME en el ordenador. Cuando está conectado a Internet, TomTom HOME descarga automáticamente información que ayuda a su GO a localizar su posición más rápido.

Para más información sobre el GPS, véase **¿Cómo funciona la navegación?** en la página 50.

*Nota: El TomTom GO no transmite su posición. No obstante, usted puede enviar su posición a TomTom Buddies. Para más información, visite www.tomtom.com/plus*

*Nota: Algunos vehículos llevan instalada una pantalla térmica en el parabrisas, que puede impedir al TomTom GO localizar su posición actual. Si esto constituye un problema en su vehículo, use el TomTom Kit de antena externa (disponible como accesorio).*

## **Realización del primer viaje**

ES

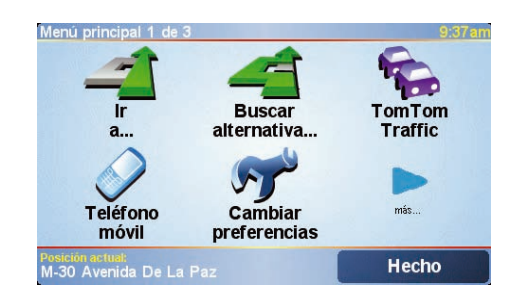

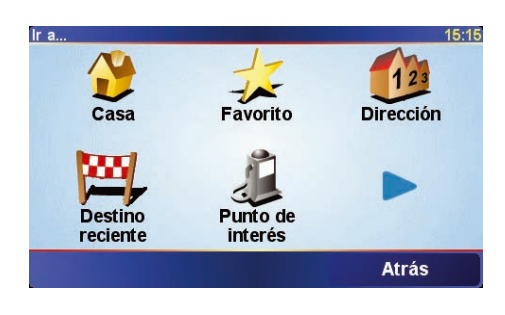

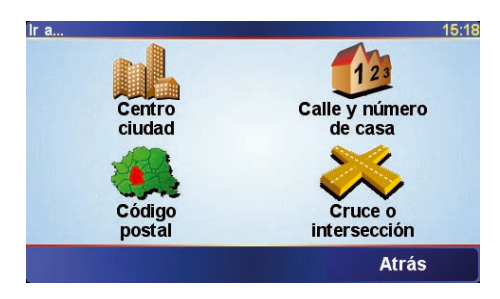

Planificar una ruta con el TomTom GO es muy sencillo. Para planificar la primera ruta, siga los pasos que se indican a continuación.

- 1. Toque la pantalla para abrir el menú principal
- 2. Toque **Ir a...**
- 3. Toque **Dirección**.

Al introducir una dirección, puede elegir entre cuatro opciones:

- **Centro de una ciudad**: toque este botón para establecer el centro de una ciudad o población como destino.
- **Calle y número de casa**: toque este botón para establecer una dirección exacta como destino.
- **Código postal**: toque este botón para introducir un código postal como destino (sólo Reino Unido y Países Bajos).
- **Cruce o intersección**: toque este botón para establecer el cruce entre dos calles como destino.

Para el primer viaje, introduciremos una dirección exacta.

4. Toque **Calle y número de casa**.

## **Realización del primer viaje**

5. Comience a escribir el nombre de la ciudad a la que desea ir.

A medida que escribe, se mostrarán los nombres de las ciudades que coinciden con lo que ha escrito. Cuando su destino aparezca en la lista, toque el nombre de la ciudad para establecer el destino.

6. Comience a escribir el nombre de la calle.

De la misma manera que con el nombre de la ciudad, se mostrarán los nombres de las calles que coincidan con lo que ha introducido.

7. A continuación, introduzca el número de casa de su destino y toque **Hecho**.

A continuación, el TomTom GO calculará la ruta.

8. Una vez calculada la ruta, toque **Hecho**.

El TomTom GO comenzará inmediatamente a guiarle hasta su destino con instrucciones habladas e instrucciones visuales en la pantalla.

*Nota: Antes de poder planificar una ruta de esta forma, el TomTom GO debe localizar primero su posición actual.*

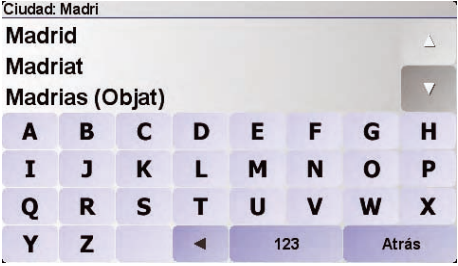

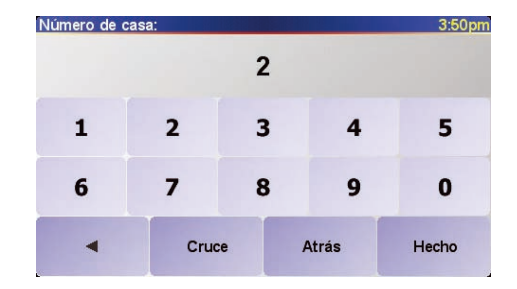

![](_page_15_Figure_13.jpeg)

![](_page_15_Figure_14.jpeg)

## **Vista de conducción**

ES

![](_page_16_Picture_3.jpeg)

- $\varphi$  Botones para acercar y alejar su posición.
- $(B)$  Su posición actual.
- C El nombre de la siguiente carretera principal, si procede.
- D La instrucción siguiente.

Esta zona muestra lo que debe hacer y cuándo tendrá que hacerlo. Toque esta zona para repetir la última instrucción hablada y para cambiar el volumen.

- $E$  El nombre de la siguiente calle en la que debe girar.
- F Información sobre su viaje.

Normalmente esta zona muestra la duración restante del viaje, la distancia restante y la hora de llegada. Para establecer la información que se mostrará, toque **Preferencias de barra de estado** en el menú **Preferencias**.

G Indicador de la intensidad de la señal del GPS.

Para más información sobre el GPS, véase **¿Cómo funciona la navegación?** en la página 50.

![](_page_16_Figure_14.jpeg)